## **Inhaltsverzeichnis**

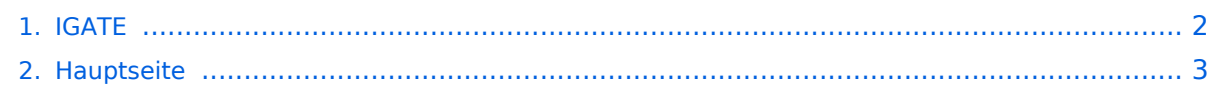

## <span id="page-1-0"></span>**IGATE**

Das Inhaltsformat pdf wird vom Inhaltsmodell Wikitext nicht unterstützt.

Zurück zur Seite [Hauptseite.](#page-2-0)

## <span id="page-2-0"></span>**Quelltext der Seite Hauptseite**

Sie sind nicht berechtigt, die Seite zu bearbeiten. Gründe:

- Die Aktion, welche Sie beantragt haben, ist auf Benutzer beschränkt, welche einer der Gruppen ["Administratoren](https://wiki.oevsv.at/w/index.php?title=Project:Administratoren&action=view), [Sichter,](https://wiki.oevsv.at/w/index.php?title=Project:Sichter&action=view) [Prüfer"](https://wiki.oevsv.at/w/index.php?title=Project:Pr%C3%BCfer&action=view) angehören.
- Die Aktion, welche Sie beantragt haben, ist auf Benutzer beschränkt, welche der Gruppe "editor" angehören.
- Diese Seite wurde geschützt, um Bearbeitungen sowie andere Aktionen zu verhindern.

Sie können den Quelltext dieser Seite betrachten und kopieren.

## **BlueSpice4**

== Was ist IGATE? == IGATE steht für Internet-Gateway-System und verbindet verschiedene Packet-Radio Netze über das Internet miteinander. Dadurch ist es möglich auch Inselnetze, zu welchen keine HF-Linkstrecken vorhanden sind, zu erreichen. IGATE wurde von DG8NGN, DL9SAU und LX1TB entwickelt und wird auf [http://db0fhn.efi.fh-nuernberg.de/doku.php DB0FHN] betrieben. === Was brauche ich dazu? === Standard Packet-Radio-Equipment um den nächstgelegenen Digipeater zu erreichen ist ausreichend: \*PC mit Terminalprogramm \*TNC oder Modem \*Transceiver Für die Nutzung von IGATE ist kein Internetzugang notwendig. Die Verbindung wird über PR hergestellt ! Aktuelle Einstiegsfrequenzen gibts unter folgendem Link: [http://www.oevsv.at/opencms/sonstiges/download.html Digipeater-Frequenzen in OE] === Wie werde ich über IGATE QRV ? === Hier ein kurzes HOW-TO zur Nutzung von IGATE für PR-User: '''Textformatierung:''' User-Eingabe: '''fett''' Ausgabe des Digis: <nowiki>normal</nowiki> Kommentare: ''kursiv'' ==== 1. Lokalen Digipeater connecten: ==== <nowiki>\*\*\* connected to OE1XUR RMNC/FlexNet V3.3h =></nowiki> ==== 2. Verbindung zu IGATE abfragen ==== => "d igate"' <nowiki> \*\*\* IGATE (0-15) T=16 </nowiki> "IGATE verfügbar !" <nowiki> => </nowiki> <nowiki>\*\*\* route: OE1XUR OE1XLR IGATE </nowiki> "Route zum IGATE (in diesem Fall über OE1XLR dann via Internet zu IGATE)'' <nowiki>=> </nowiki> ==== 3. Mit dem IGATE verbinden ==== => "c igate"' <nowiki>link setup (6)... </nowiki> <nowiki>\*\*\* connected to IGATE </nowiki> <nowiki>This is IGATE. Internetgatewaysystem for the Packet Radio Network. </nowiki> <nowiki>Please type "einfo" (english). </nowiki> <nowiki>Bitte "info" (deutsch) eingeben. </nowiki> <nowiki>Please type "czinfo" (czech). </nowiki> P<nowiki>lease type "plinfo" (polish). </nowiki> <nowiki>=> </nowiki> ''jetzt sind wir mit dem IGATE verbunden !!'' und so sieht´s im Terminal-Fenster aus : [[Bild:C\_IGATE.jpg|none]] ==== 4. und weiter geht 's via IGATE ==== mit d zeigt alle erreichbaren Destinations (d.h. erreichbare Ziele): => d 4N1XRE 0-0 10 4N7REZ 0-15 7 4N7ZRX 0-15 6 4N7ZZR 1-1 14 7M3TJZ 7-7 6 9A0BBS 0-0 30 9A0DXC 0-0 30 9A0TCP 0-0 30 ... WA7V 8-8 37 WB2CIK 0-10 312 WB2FTX 2-4 1423 WB2SNN 0-14 1130 WB2ZII 2-6 4957 WB2ZII 9-14 2766 WBONA 4-4 40 WX1CT 7-14 352 XE1FH 0-0 32 XE1FH 5-5 4 XE1FH 6-6 32 YO2BT 5-7 4 YO2BT 8-8 32 YO5OAG 0-0 4 YO5OAG 5-5 35 YO5OGT 0-0 5 YO6KNE 8-8 34 YO6KTR 0-2 4 YO6PLB 5-5 3 YO6PLB 6- 6 30 YO6PLB 8-8 30 YO6PLB 9-9 30 YO6PLB 12-12 30 YO7JYL 1-1 30 YO7JYL 5-5 3 YO7JYL 10-10 30 YO7KYN 2-2 30 YU7R 0-0 39 alle hier aufgelisteten Ziele können nun via IGATE "connected" werden ! Wir wählen hier als Bsp. XE1FG (PR-Mailbox in GUADALAJARA/MEXICO) vorher fragen wir noch die Laufzeit ab ...  $\Rightarrow$  d xe1fh \*\*\* XE1FH (0-0) T=32 T=32: gemittelte Laufzeit in 100ms als o 3.2s => \*\*\* route: IGATE F6KMO F4BWT-5 XE1FH-5 XE1FH jetzt XE1FH connecten... => c XE1FH link setup (2)... \*\*\* connected to XE1FH [FBB-7.00-AB1FHMRX\$] XE1FH BBS, QTH DL80DO. Hello Wolfgang, you are now on channel 1. Here are

361 active messages, 85757 is last message and 85757 is the last you have listed. Assigned channels: Ch. 1 (LB\_PRT) : OE1TWH-0 - Sun 22/07/07 04:27 (1) XE1FH BBS (H for help) > b \*\*\* reconnected to IGATE und wieder zurück zum IGATE ... so einfach ist die Handhabung von IGATE !! 5. Befehle im IGATE Der Befehlssatz ist analog zu dem von Xnet. Zusätzlich können folgende Texte aufgerufen werden: info Infotext auf Deutsch gate Partnergateways von IGATE man Anleitung für IGATE tech technische Details hist Entwicklungshistorie net Überblick über verschiedene PR-Netze crew Die Entwickler faq Frequently Asked Questions

Die folgende Vorlage wird auf dieser Seite verwendet:

[Vorlage:Box Note](https://wiki.oevsv.at/wiki/Vorlage:Box_Note) [\(Quelltext anzeigen\)](https://wiki.oevsv.at/w/index.php?title=Vorlage:Box_Note&action=edit) (schreibgeschützt)

Zurück zur Seite [Hauptseite.](#page-2-0)